# **Dell Networking W-AP205H Erişim Noktası**

# Kurulum Kılavuzu

Dell Networking W-AP205H erişim noktası konaklama sektörüne ve şube kurulumlarına yönelik yüksek performanslı çift radyolu, kablosuz ve kablolu bir erişim noktasıdır.

Cihaz yüksek performanslı kablosuz mobilite olanağını Gigabit kablolu yerel erişim ile birleştirerek, öğrenci yurdu, otel, okul, tıp klinikleri ve diğer birden fazla kiracılı ortamlarda güvenli ağ erişimi sağlar. MIMO (Çoklu Giriş, Çoklu Çıkış) teknolojisi W-AP205H erişim noktasının 2,4 GHz 802.11n ve 5 GHz 802.11n/ac işlevlerini sunmasını sağlarken eşzamanlı olarak mevcut 802.11a/b/g kablosuz hizmetlerini de desteklemektedir.

- W-AP205H Erişim Noktası
- Tekli Şebeke Kutusu Duvar Montaj Braketleri
- $\bullet$  2x #6-32 Makine Vidası

**SIR** 

W-AP205H erişim noktası, ürünle birlikte verilen braket kullanılarak bir duvar şebeke kutusuna monte edilebilir veya şube ofisi kurulumları için, AP-205H-MNTR masaüstü montaj kiti kullanılarak masaüstüne monte edilmiş bir uzak erişim noktasına dönüştürülebilir.

W-AP205H bir Dell Networking W-Serisi denetleyici ile bağlantılı olarak çalışır.

W-AP205H erişim noktası şu yeteneklere sahiptir:

- Çift kablosuz alıcı vericiler
- IEEE 802.11a/b/g/n/ac kablosuz erişim noktası işlevi
- IEEE 802.11a/b/g/n/ac kablosuz hava izleme aygıtı, spektrum analiz aracı olarak işlev görme
- Dell Denetleyici aracılığıyla merkezi yönetim yapılandırması ve güncellemeler
- IEEE 802.3af/at PoE ile uyumluluk
- E0 portu (yalnızca) üzerinde PoE-in desteği/ E3 portu (yalnızca) üzerinde PoE-out desteği
- Belirli USB çevrebirim cihazlarını destekler

# **Ambalaj İçeriği**

- T8H Torx Güvenlik Vidası
- Kurulum Kılavuzu (bu belge)

# **Donanıma Genel Bakış**

**Şekil 1** *AP'nin Önden Görünümü*

## <span id="page-0-3"></span>**LED**

W-AP205H erişim noktasının ön tarafında iki LED bulunmaktadır. Üstteki LED E3 port üzerinde PoE-out özelliğini etkinleştiren bir Güç Kaynağı ekipmanı (PSE) olarak AP'nin durumunu gösterir. Alttaki LED AP'nin çalışma durumunu gösterir.

### **Konsol Portu**

W-AP205H erişim noktasının arka tarafında bir seri konsol portu bulunmaktadır (Ş[ekil 2](#page-0-1)). Port AP ünitesini bir seri terminale veya doğrudan yerel yönetim için bir dizüstü bilgisayara bağlamanıza olanak tanır. W-AP205H erişim noktasının arka tarafında bulunan bu port yerinden çıkarılabilir toz önleme kapaklı, 4 pinli bir konnektördür. W-AP205H erişim noktasıyla uyumlu isteğe bağlı seri adaptör kablosu (AP-CBL-SER) ayrıca satılmaktadır.

#### **Ethernet Portları**

W-AP205H erişim noktasında toplamda dört adet etkin Ethernet portu bulunmaktadır (E0-E3). AP'nin arkasındaki E0 portu (Ş[ekil 2](#page-0-1)) 10/100/1000 Base-T (RJ-45) otomatik algılamalı, MDI/MDX kablolu ağ yer- uydu bağlantısı portudur. Bu port, PoE midspan enjektör gibi bir Güç Kaynağı Ekipmanından (PSE) 48VDC (nominal) akımı bir standart tanımlı Güç Cihazı (PD) olarak kabul eden, IEEE 802.3af/802.3at Ethernet üzerinden Güç özelliğini (PoE) veya

PoE'yi destekleyen ağ alt yapılarını destekler. AP'nin altında bulunan E1-E3 portları (Ş[ekil 3\)](#page-0-2) 10/100/1000 Base-T (RJ-45) otomatik algılamalı, MDI/MDX kablolu ağ uydu - yer bağlantısı portlarıdır. Bu portlar kablolu cihazlara güvenli ağ bağlantısı sağlamak için kullanılır. AP 802.3at PoE modundayken yalnızca E3 portu, maksimum 10W güç sağlayacak şekilde PoE işlevini destekler.

Ayrıca, W-AP205H erişim noktasının arka tarafında bir Düzgeçiş Portu (Pass-Through, PT) (Ş[ekil 2](#page-0-1)) ve alt tarafında bir E0/PT (Ş[ekil 3\)](#page-0-2) bulunmaktadır. E0/PT portu genel olarak bir Düzgeçiş (PT) portu olarak davranmaktadır. Alternatif olarak, AP'nin arka tarafındaki E0 ve PT portları arasında bir Ethernet kablosu (AP-205H-MNTR masaüstü montaj kitiyle birlikte ayrıca satılan AP-CBL-ETH10) aracılığıyla fiziksel olarak köprü oluşturulduğunda, E0/PT portu bir E0 yer-uydu bağlantı portu işlevi görebilir ve 802.3af/802.3at PoE gücünü kabul eder.

#### <span id="page-0-2"></span>**Şekil 3** *AP'nin Alttan Görünümü*

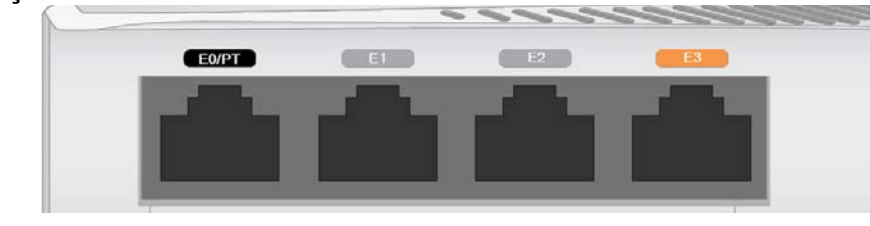

#### <span id="page-0-4"></span>**Şekil 4** *Gigabit Ethernet Portu Pin Bağlantıları*

#### **USB Portu**

W-AP205H erişim noktasının sağ tarafında bir USB portu bulunmaktadır. USB portu hücresel modemler ve Bluetooth Düşük Enerji (BLE) cihazlarıyla uyumludur. Etkinleştirildiğinde USB portu 5W (1A)'a kadar güç sağlayabilir.

#### **Basma Düğmesi**

**U** 

W-AP205H erişim noktasının sağ tarafındaki basma düğmesi AP'yi fabrika varsayılan ayarlarına sıfırlamak veya LED göstergeyi açıp kapatmak için kullanılabilir.

- AP'yi fabrika varsayılan ayarlarına sıfırlamak için:
- 1. AP gücünü kapatın.
- 2. Kâğıt atacı gibi küçük ve dar bir nesneyi kullanarak basma düğmesine basın ve düğmeyi basılı tutun.
- 3. Basma düğmesini bırakmadan AP gücünü açın. Sistem durumu LED göstergesi 5 saniye içinde yanar.
- 4. Basma düğmesini serbest bırakın.

Sistem durumu LED göstergesi 15 saniye içinde tekrar yanarak sıfırlamanın tamamlandığını gösterir. AP artık fabrika varsayılan ayarlarıyla açılır.

Sistem Durumu LED'ini kapatıp açmak için:

AP'nin normal işleyişi sırasında kağıt atacı gibi küçük ve ince bir nesneyi kullanarak basma düğmesine basın. Sistem Durumu LED'i derhal kapanacak/açılacaktır.

### **Güç**

**NOT:** W-AP205H erişim noktası ArubaOS 6.4.3.0 veya daha yeni bir sürümü gerektirir. **I** 

almasına olanak sağlar.

- W-AP205H erişim noktasında AC-DC güç adaptörü aracılığıyla güç sağlamayı desteklemek üzere tekli 48VDC güç konnektörü bulunmaktadır (AP-AC-48V36 ayrıca satılır).
- W-AP205H erişim noktası PoE-in ve PoE-out işlevlerinin her ikisini de destekler. PoE-in (PoE-PD) E0 portunun bir 802.3at (tercihan) veya 802.3af (isteğe bağlı) kaynağından güç
- Bir 802.3at kaynağından güç sağlandığında PoE-out (PoE-PSE) işlevi, maksimum 10W çıkış sağlayacak şekilde E3 portunda etkinleştirilir. Eğer E3 portuna bağlı güç sağlanan cihaz (PD) 10W güç sınırını aşma girişiminde bulunursa E3 portu geçici olarak devre dışı bırakılır. Port devre dışı bırakıldıktan sonra otomatik olarak yeniden etkinleşecektir.
- Bir 802.3at kaynağından güç sağlandığında W-AP205H erişim noktası üzerindeki USB portu da maksimum 10W çıkış sağlayacak şekilde etkinleştirilir.
- Bir 802.3af kaynağından güç sağlandığında, PoE-PSE ve USB gücü özelliklerinin her ikisi de

devre dışı bırakılacaktır.

# **Başlamadan Önce**

## **Kurulum Öncesi Ağ Gereksinimleri**

Denetleyiciler, WLAN planlaması tamamlanıp uygun ürünler ile bunların yerleri belirlendikten sonra ve Dell AP'ler yerleştirilmeden önce kurulmalı ve başlangıç ayarları

yapılmalıdır.

#### <span id="page-0-0"></span>**AP Kurulum Öncesi Kontrol Listesi**

W-AP205H erişim noktanızın kurulumuna geçmeden önce aşağıdakilere sahip olduğunuzdan

emin olun:

- Önceden montajı yapılmış duvar kutusu
- Duvar kutusuna takılı, ağ erişimine sahip Cat5E UTP kablosu
	- Aşağıdaki güç kaynaklarından biri:
	-
- 
- 
- 
- IEEE 802.3af uyumlu Ethernet Üzerinden Güç (PoE) kaynağı
- Dell AP AC-DC adaptör kiti (ayrıca satılır)
- Ağ üzerinde hizmet sunumu yapılan Dell Denetleyici:
- Erişim noktanıza katman 2/3 ağ bağlantısı
	-
	-
	-
- Satıcıya özgü seçenekler sunan DHCP Sunucusu

# Aşağıdaki ağ hizmetlerinden biri:

- Aruba Discovery Protocol (ADP)
	- "A" kaydı olan DNS sunucusu

<span id="page-0-1"></span>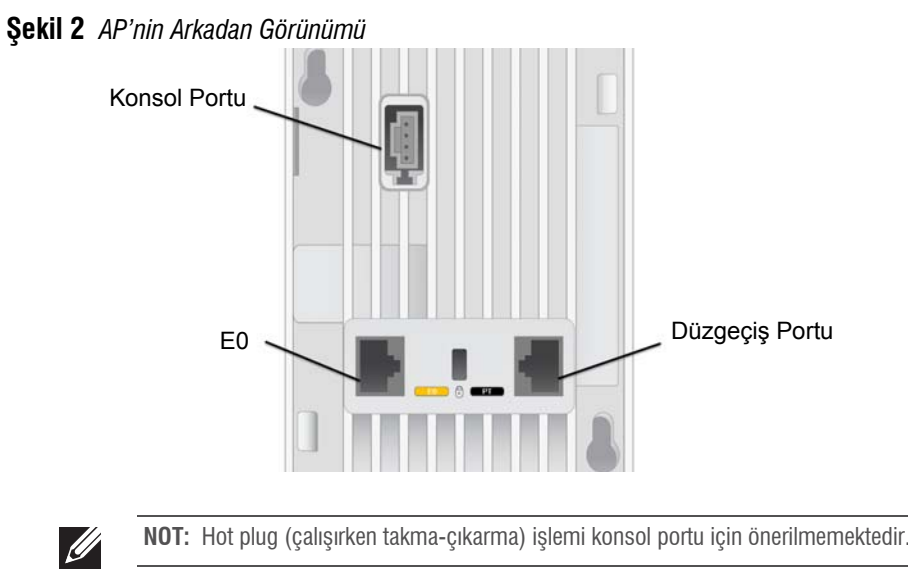

## **Kurulum İşleminin Özeti**

W-AP205H erişim noktasını kurmak için aşağıdaki görevlerin her birini sırayla tamamlayın.

- 1. Kurulum öncesi bağlanırlığı doğrulayın.
- 2. Her bir AP için özel kurulum konumlarını belirleyin.
- 3. Her bir AP'yi kurun.
- 4. Kurulum sonrası bağlanırlığı doğrulayın.
- 5. Her bir AP'yi yapılandırın.

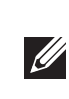

# **Kurulum Öncesi Bağlanırlığı Doğrulama**

AP'leri bir ağ ortamına kurmadan önce, AP'lerin açık duruma getirildikten sonra denetleyicinin yerini bulabildiklerinden ve ona bağlanabildiklerinden emin olun. Ağınızı başarıyla kurmak için aşağıdaki koşulların sağlanmış olması gerekmektedir:

- Ağa bağlı olduğunda her AP'ye geçerli bir IP adresi atanmaktadır
- AP'ler denetleyicinin yerini bulabilmektedir

Denetleyici ünitesinin yerini bulma ve ona bağlanma ile ilgili talimatlar için *Dell Networking W-Serisi ArubaOS Hızlı Başlangıç Kılavuzu*'na başvurun.

# **Özel Kurulum Konumlarını Belirleme**

W-AP205H erişim noktası ayrıca satın alınabilen Dell onaylı bir duvar veya masaüstü montaj kitiyle sabitlenmelidir. AP maksimum anten kazancını elde etmek üzere, Ethernet portları aşağıya doğru bakacak şekilde dikey olarak konumlandırılmalıdır. Uygun kurulum yer(ler)ini belirlemek için, Dell VisualRF Plan yazılım uygulaması tarafından oluşturulan AP yerleşim haritasını kullanın. Her konum, hedeflenen kapsama alanının merkezine olabildiğince yakın olmalı ve engellerden veya bariz sinyal karışması kaynaklarından arındırılmış olmalıdır. RF emiciler/yansıtıcılar/sinyal karışması kaynakları, RF yayılımını etkileyecektir. Planlama safhasında bu hususlar dikkate alınmalı ve VisualRF planında gerekli ayarlamalar yapılmalıdır.

#### **Bilinen RF Emiciler/Yansıtıcılar/Sinyal Karışması Kaynaklarının Belirlenmesi**

Bilinen RF emiciler, yansıtıcılar ve sinyal karışması kaynaklarının sahadayken kurulum safhasında belirlenmesi kritik öneme sahiptir. Bir AP'yi sabit konumuna yerleştirirken bu kaynakların dikkate alındığından emin olun.

#### RF emiciler şunlardır:

- Çimento/beton—Eski betonda su yitiminin yüksek düzeylerde olması betonu kurutur ve potansiyel RF yayılımına zemin hazırlar. Yeni betonda ise su yoğunlaşması yüksek düzeylerdedir ve RF sinyallerini engeller.
- Doğal Unsurlar—Akvaryumlar, fıskiyeler, havuzlar ve ağaçlar
- Tuğla
- RF yansıtıcılar şunlardır:
- Metal Nesneler—Katlar arasındaki metal paneller, inşaat demiri, yangın kapıları, havalandırma/ısıtma menfezleri, parmaklıklı pencereler, panjurlar, tel örgüler (delik boyutuna bağlı olarak), buzdolapları, askılar, raflar ve dosya dolapları.
- AP'yi iki havalandırma/ısıtma menfezi arasına yerleştirmeyin. RF bozulmalarını önlemek için AP'lerin menfezlerin altına yerleştirildiğinden emin olun.
- RF sinyal karışması kaynakları şunlardır:
- Mikrodalga fırınlar ve diğer 2,4 veya 5 GHz frekanslı nesneler (telsiz telefonlar gibi)
- Çağrı merkezleri veya kafeteryalarda kullanılanlar gibi kablosuz kulaklıklar

## **AP'nin Kurulması**

W-AP205H erişim noktası çeşitli elektrik şebeke kutularına monte edilebilecek şekilde tasarlanmıştır.

1. Öncelikle mevcut duvar veri bağlantısı levhasını (varsa) sökün.

**Şekil 5** *Duvar Levhasınının Sökülmesi (ABD'deki Standart Tekli Şebeke Priz Kutusu Gösterilmektedir)*

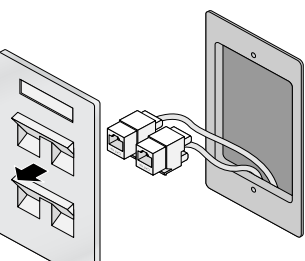

2. Mevcut tüm RJ-45 konnektörleri (normalde geçmeli türdedir) çıkarın veya UTP kablosunu kesin/sökün.

**NOT:** Yanlış, eksik veya hasarlı parçalarla ilgili olarak tedarikçinizi bilgilendirin. Mümkünse, orijinal ambalaj malzemelerini içeren karton kutuyu saklayın. İhtiyaç halinde üniteyi yeniden ambalajlayıp tedarikçinize geri göndermek için bu malzemeleri kullanın.

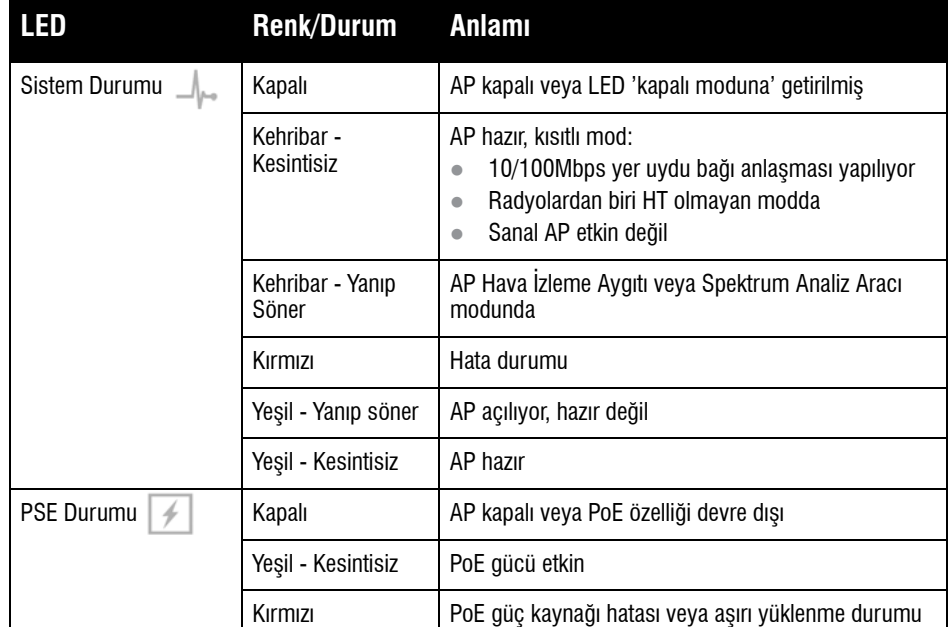

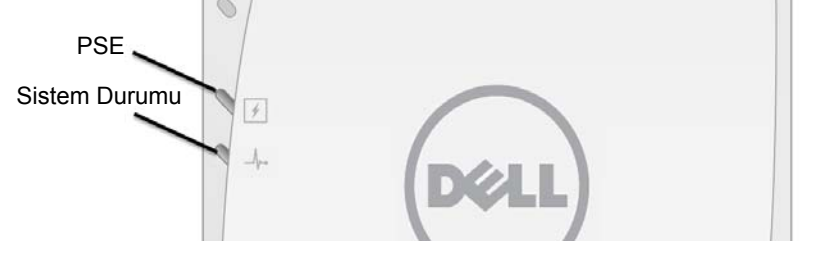

**DİKKAT:** Uzun süreli kullanım sonrasında W-AP205H erişim noktasının arka tarafı ısınabilir.

**NOT:** 802.af modunda çalışırken USB portu güç sağlamaz.

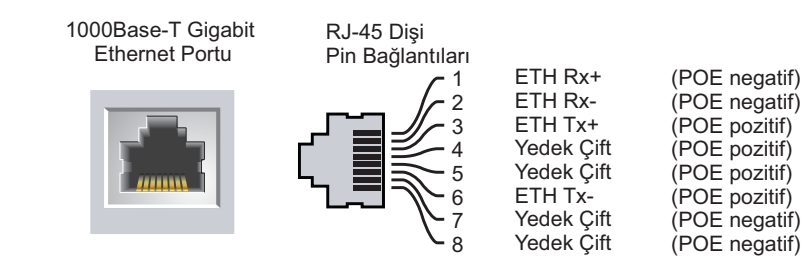

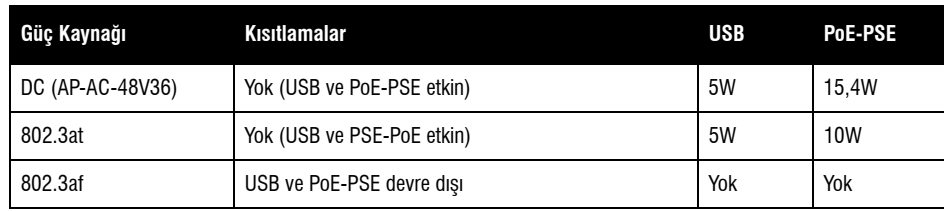

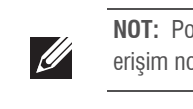

**NOT:** PoE ve DC güç kaynaklarının her ikisi de kullanılabilir durumdaysa W-AP205H erişim noktası varsayılan olarak DC kaynağı kullanılacaktır.

**DİKKAT:** FCC Bildirimi: Amerika Birleşik Devletleri'nde kurulumu yapılan ve Amerika Birleşik Devletleri'nde bulunmayan denetleyici modellerine yapılandırılan erişim noktalarının uygun olmayan bir biçimde sonlandırılması, FCC tarafından verilen ekipman onayının ihlaline yol açacaktır. Kasıtlı olarak böyle bir ihlalde bulunulması, FCC'nin çalıştırmanın derhal sonlandırılmasını istemesiyle ve hakkın kaybedilmesiyle sonuçlanabilir (47 CFR 1.80).

**DİKKAT:** AB Bildirimi: restrictions.

Lower power radio LAN product operating in 2.4 GHz and 5 GHz bands. Please refer to the *Dell Networking W-Series ArubaOS User Guide* for details on

Produit radio basse puissance pour réseau local opérant sur les fréquences 2,4 GHz et 5 GHz. Consultez le *Guide de l'utilisateur du logiciel ArubaOS Dell Networking W-Series* pour plus de détails sur les limites d'utilisation.

Niedrigenergie-Funk-LAN-Produkt, das im 2,4-GHz und im 5-GHz-Band arbeitet. Weitere Informationen bezüglich Einschränkungen finden Sie im *Dell Networking W-Series ArubaOS User Guide.*

Prodotto radio LAN a bassa potenza operante nelle bande 2,4 GHz e 5 GHz. Per informazioni dettagliate sulle limitazioni, vedere la *Dell Networking W-Series ArubaOS User Guide*.

**NOT:** W-AP205H erişim noktasının kurulum ve yükleme işlemlerine geçmeden önce, [AP](#page-0-0)  [Kurulum Öncesi Kontrol Listesi](#page-0-0) altında sıralanan öğelerin doğrulamasının yapılması

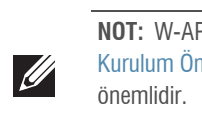

**NOT:** W-AP205H erişim noktası yasal gereksinimlerle uyumlu olacak şekilde tasarlanmıştır. Ayarları yalnızca yetkili ağ yöneticileri değiştirebilir. AP yapılandırması hakkında daha fazla bilgi için, *Dell Networking W-Serisi ArubaOS Hızlı Başlangıç Kılavuzu* ve *Dell Networking W- Serisi ArubaOS Kullanım Kılavuzu*'na başvurun.

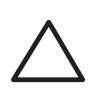

**DİKKAT:** Erişim noktaları radyo iletim aygıtlarıdır ve dolayısıyla resmi denetime tâbidir. Erişim noktalarının yapılandırılması ve çalıştırılmasından sorumlu ağ yöneticilerinin yerel yayın yönetmeliklerine uymaları gerekmektedir. Özellikle, erişim noktalarında erişim noktasının kullanılacağı yere uygun kanal atamalarının kullanılmış olmasına dikkat edilmelidir.

# **Dell Networking W-AP205H Erişim Noktası**

**Kurulum Kılavuzu**

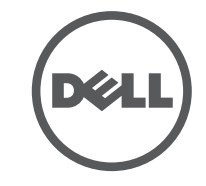

**www.dell.com**

Dell Networking W-AP205H Erişim Noktası | Kurulum Kılavuzu Parça Numarası 0511784-TR-01 | Mart 2015

### **Dell ile İletişim**

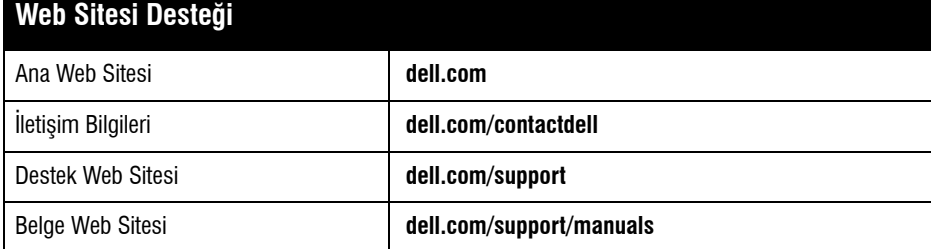

© 2015 Aruba Networks, Inc. Aruba Networks ticari markaları şunları içermektedir: (4 AITWAVE Aruba Networks<sup>®</sup>, Aruba Wireless Networks<sup>®</sup>, tescilli Aruba Mobile Edge Company logosu ve Aruba Mobility Management System®. Dell™, DELL™ logosu ve PowerConnect™ Dell Inc. ticari markalarıdır.

#### **Telif Hakkı**

Her hakkı saklıdır. Bu el kitabındaki teknik özellikler haber verilmeksizin değiştirilebilir.

Menşei ABD'dir. Diğer bütün ticari markaların mülkiyeti kendi sahiplerine aittir.

**Açık Kaynak Kodu**

Bazı Aruba ürünleri, GNU Genel Kamu Lisansı (GPL), GNU Kısıtlı Genel Kamu Lisansı (LGPL) veya diğer Açık Kaynak Lisanslarına tâbi yazılım kodları da dahil olmak üzere, üçüncü taraflarca geliştirilmiş Açık Kaynak yazılım kodları içerir. Açık Kaynak koduna şu siteden ulaşılabilir:

http://www.arubanetworks.com/open\_source

Litech Systems Design firmasının yazılımını içerir. IF-MAP istemci kitaplığı telif hakkı 2011 Infoblox, Inc. Her hakkı saklıdır. Bu üründe Lars Fenneberg ve çalışma arkadaşları tarafından geliştirilen yazılım bulunmaktadır. **Yasal Uyarı**

Aruba Networks, Inc. anahtarlama platformları ve yazılımlarının herhangi bir birey veya şirket tarafından başka satıcıların VPN istemci aygıtlarını sonlandırmak amacıyla kullanılması eyleminden doğacak sorumluluk tamamıyla ilgili birey veya şirketin kendisine aittir ve bu eylemde bulunan birey veya şirket, ilgili satıcılar adına telif hakkı ihlalinden dolayı Aruba Networks, Inc. aleyhine açılabilecek her türlü hukuk davası bakımından tam tazmin yükümlülüğü altında olacaktır.

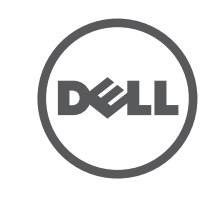

- 3. Kısa bir Ethernet kablosu kullanarak (ayrıca satılır) E0 portunu bir RJ-45 konnektörüne bağlayın veya bir RJ-45 fişini (ürünle birlikte verilmemektedir) kabloya sıkıştırın ve E0 portuna takın. Aynı işlemi, kullanılıyorsa, PT portu için de yapın.
- 4. Ş[ekil 6](#page-1-0) ve Ş[ekil 7](#page-1-1) 'de gösterildiği gibi, W-AP205H montaj braketinin montaj deliklerini şebeke kutusundaki montaj delikleriyle hizalayın. Uluslararası tekli şebeke kutuları için, özel montaj konumu gereksinimlerine yanıt verecek şekilde, montaj braketlerinde iki adet montaj deliği bulunmaktadır. Ayrıntılar için bkz. Ş[ekil 7](#page-1-1). Duvar kutuları için uygulanan standartlar şunlardır:
- Tüm dünyada IEC 60670-1, GB17466, BS4662 ve DIN49073
- ABD için ANSI/NEMA OS 1 ve OS 2
- 5. Ürünle birlikte verilen iki makine vidasını takın ve montaj braketini sabitlemek üzere sıkın.

 $\bullet$  Güç 48VDC güç arabirimi, AC'den DC'ye güç bağdaştırıcı üzerinden güç beslemeyi destekler

#### <span id="page-1-0"></span>**Şekil 6** *Braket ile Şebeke Kutusunun Hizalanması (ABD'deki Standart Tekli Şebeke Priz Kutusu Gösterilmektedir)*

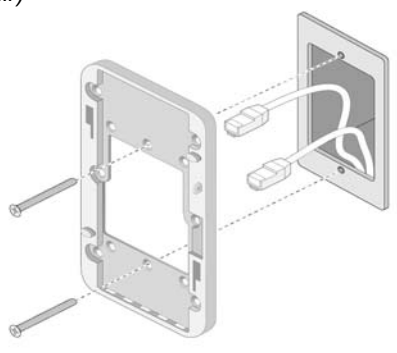

<span id="page-1-1"></span>**Şekil 7** *Braket ile Şebeke Kutusunun Hizalanması (Dünya standardı Tekli Şebeke Priz Kutusu Gösterilmektedir)*

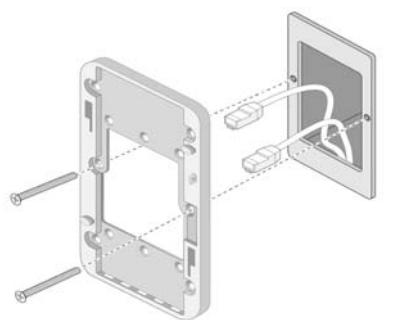

- 6. Kabloları AP'nin arkasına bağlayın.
- 7. AP'nin arkasındaki montaj yuvalarını Ş[ekil 8'](#page-1-2)de gösterildiği şekilde duvar monte aparatındaki montaj delikleriyle hizalayın.
- 8. Noktalar montaj deliklerinin üst kısmındaki yuvalara girene kadar AP'yi deliklere ve aşağıya doğru itin.

#### <span id="page-1-2"></span>**Şekil 8** *AP ile Montaj Braketinin Hizalanması*

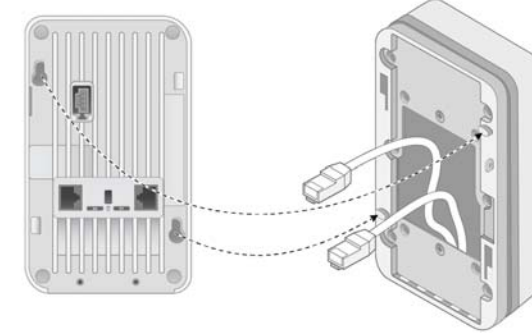

- 9. AP duvar montaj aparatına sabitlendiğinde T8H Torx Güvenlik Vidasını montaj aparatının sağ üst kenarındaki deliğe takın ve vidayı sıkın.
- 10. PoE kullanılmıyorsa, AC-DC güç adaptörünü (ayrıca satılır) AP'nin yan tarafında bulunan DC güç girişine bağlayın.

# **Kurulum Sonrası Bağlanırlığı Doğrulama**

AP'nin güç alabildiğini ve başarıyla başlatıldığını doğrulamak için AP üzerindeki Sistem Durum LED'den yararlanılabilir ( [LED](#page-0-3)). Kurulum sonrası ağ bağlantı performansının doğrulanmasıyla ilgili daha fazla ayrıntı için *Dell Networking W-Serisi ArubaOS Hızlı Başlangıç Kılavuzu*na başvurun.

# **AP'nin Yapılandırılması**

### **AP Temel Hazırlığının Yapılması /Yeniden Temel Hazırlığının Yapılması**

Hizmet sunumu parametreleri her AP için benzersizdir. Bu yerel AP parametreleri başlangıçta denetleyici üzerinde yapılandırılır ve daha sonra AP'ye iletilip AP'nin kendisinde saklanır. Hizmete alma ayarlarının yalnızca Aruba OS Web Arayüzü üzerinden yapılandırılması önerilir. Ayrıntıların tamamı için *Dell Networking W Serisi ArubaOS Kullanım Kılavuzuna* başvurun.

#### **AP Yapılandırması**

Yapılandırma parametreleri ağa veya denetleyiciye özeldir ve denetleyici üzerinde yapılandırılır ve saklanır. Ağ yapılandırma ayarları AP'lere iletilir, ancak denetleyici üzerinde saklanmaya devam eder.

Yapılandırma ayarları ArubaOS Web Arayüzü veya Komut Satırı Arabirimi (CLI) üzerinden yapılandırılabilir. Ayrıntılar için *Dell Networking W-Serisi ArubaOS Kullanım Kılavuzu* ve/veya *Dell Networking W-Serisi ArubaOS CLI Referans Kılavuzu*'na başvurun.

# **Ürün Teknik Özellikleri**

#### **Elektriksel**

- Ethernet: 4x 10/100/1000 Base-T otomatik algılamalı Ethernet RJ-0 Arabirimi (E0-E0)
- 2x pasif RJ-45 Düzgeçiş arabirimi (E0/PT ve PT)
- $\blacksquare$  MDI/MDX
- IEEE 802.3 (10Base-T), IEEE 802.3u (100Base-T), IEEE 802.3ab (1000Base-T) Ethernet (IEEE 802.3af ve 802.3at uyumlu) üzerinden güç, 48 VDC (nominal) ve 56V DC (maksimum)/350mA (pin yapılandırması için bkz. Ş[ekil 4](#page-0-4))

Ethernet portlarında PoE desteği: 802.3af uyumlu PoE güç kaynağı aygıtı

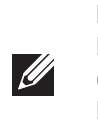

Bu ürünle ilgili ek spesifikasyonlar için **dell.com** adresindeki veri sayfasına başvurun.

# **Dell Ekipmanının Uygun bir Şekilde İmha Edilmesi**

Dell ürünlerini yerel mevzuata göre bertaraf edin. Global Çevresel Uygunluk ve Dell ürünleri hakkında en güncel bilgileri edinmek için **dell.com** web sitemizi ziyaret edin.

#### **Elektrikli ve Elektronik Ekipman Atıkları**

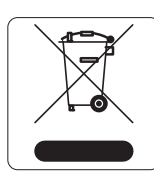

Ömrünün sonuna gelen Dell ürünleri, AB Üyesi Ülkeler, Norveç ve İsviçre'de ayrıca toplanmak ve işlemden geçirilmek zorundadır. Bu nedenle, bu ürünler, solda gösterilen sembolle (üzerinde çarpı bulunan tekerlekli çöp kutusu) ile işaretlenir. Bu ülkelerde bu ürünlerin ömürlerinin sonunda uygulanacak işlemler, Elektrikli ve Elektronik Ekipman Atıkları (WEEE) ile ilgili 2002/96EC sayılı Direktifi uygulayan ülkelerin geçerli ulusal mevzuatına uygun olacaktır.

#### **Hindistan RoHS**

Bu ürün Hindistan Hükümeti Çevre ve Orman Bakanlığı tarafından yönetilen E-Waste (Yönetim ve İşletim) Kuralları tarafından tarif edilen RoHS koşullarıyla uyumludur.

#### **Avrupa Birliği RoHS (Tehlikeli Maddelerin Kısıtlanması)**

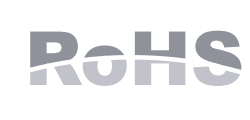

Dell ürünleri, 2011/65/EC sayılı AB Tehlikeli Maddelerin Kısıtlanması (RoHS) Direktifi'ne de uygundur. AB RoHS, elektrikli ve elektronik ekipman imalatında belirli tehlikeli malzemelerin kullanımına kısıtlamalar getirmektedir. Özellikle, RoHS Direktifi uyarınca kısıtlamaya tâbi olan

malzemeler Kurşun (baskılı devre ünitelerinde kullanılan Lehim dahil), Kadmiyum, Cıva, Hekzavalan Krom ve Bromür'dür. Bazı Dell ürünleri, RoHS Direktifi Ek 7 kapsamında listelenen istisnalara (baskılı devre ünitelerinde kullanılan lehim içerisindeki Kurşun) tabidir. Söz konusu Direktife uygunluğun gösterilmesi için, ürün ve ambalajlar sol tarafta gösterilen "RoHS" etiketi ile işaretlenecektir.

#### **Çin Tehlikeli Maddelerin Kısıtlanması Direktifi (RoHS)**

 $\mathscr U$ **NOT:** Beklenen Hizmet Ömrü 5 yıldır.

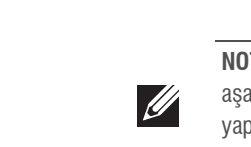

Dell ürünleri, Çin çevre beyanı gerekliliklerine de uygundur ve ürünlerin sol tarafında "EFUP 10" etiketi bulunmaktadır.

# **Güvenlik ve Yönetmelikler Yönünden Uygunluk**

#### **Yönetmelik Kapsamındaki Model Adları**

W-AP205 denetleyicinin düzenleme kapsamındaki adı APINH205'dir

#### **FCC**

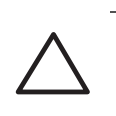

<u>I</u>

Bu aygıt elektronik olarak etiketlenmiştir. FCC Kimliğini görüntülemek için: 1. Denetleyici Web Kullanıcı Arayüzünde oturum açın.

- 
- 2. **Bakım** >**Denetleyici** >**Hakkında** seçeneklerine gidin.

#### Ekipman tutuşabilir karışımların olduğu yerlerde kullanıma uygun değildir.

### **FCC Sınıf B Kısım 15**

Bu aygıt Federal Communications Commission (FCC) Kuralları Kısım 15'e uygundur. Aygıt kullanımı iki

koşula bağlıdır:

- -

1. Bu aygıt zararlı sinyal karışmasına neden olmamalıdır.

2. Bu aygıt, hatalı çalışmaya neden olabilecek her türlü sinyal karışması dahil olmak üzere alınan tüm sinyal karışmalarını kabul etmelidir.

Bu ekipman, FCC Kuralları Bölüm 15 uyarınca test edilmiş ve Sınıf B dijital cihazlara ilişkin sınırlara uygun olduğu saptanmıştır. Bu ekipman, radyo frekansı enerjisi üretir, kullanır ve yayabilir ve üreticinin talimatlarına uygun kurulmadığı ve kullanılmadığı takdirde, telsiz haberleşme için zararlı sinyal karışmasına yol açabilir. Bununla birlikte, belirli bir kurulumda sinyal karışması olmayacağı konusunda herhangi bir garanti verilmemektedir. Ekipmanın kapatılıp açılmasıyla anlaşılabilecek olmak üzere, bu ekipman sinyal karışmasına neden olursa, kullanıcının aşağıdaki tedbirlerden biri veya daha fazlasını uygulayarak sinyal karışmasını düzeltmeye çalışması önerilir:

- Alıcı antenin yönünü veya konumunu değiştirin.
- 

# CE <sup>O</sup>

Ekipman ile alıcı arasındaki açıklığı artırın.

 Ekipmanı alıcının bağlı olduğu devreden farklı bir devre üzerinde yer alan bir çıkış noktasına bağlayın. Yardım almak için bayiye veya tecrübeli bir radyo veya TV teknisyenine danışın.

#### **AB Düzenlemelerine Uygunluk**

Bu ürün, R & TTE Direktifi (1999/5/EC) - CE(!) hükümleri uyarınca CE işareti taşımaktadır. Dell, işbu APINH205 modeli cihazın 1999/5/EC - CE(!) Direktifinin temel gereksinimleriyle ve diğer ilgili hükümleriyle uyumlu olduğunu beyan eder.

1999/5/EC Direktifi altında yapılan Uyumluluk Beyannamesi şu adreste görülebilir: **dell.com.**

#### **Kanada Beyannamesi**

Industry Canada "Dijital Aygıt" ICES-003 başlıklı sinyal karışmasına neden olan ekipman standardında açıklanan radyo gürültüsü emisyonu Sınıf B sınırlarına uygundur.

Industry Canada mevzuatı gereğince bu radyo alıcı vericisi yalnızca türü ve maksimum (veya daha az) kazanç değeri alıcı verici için Industry Canada tarafından onaylanmış bir anten kullanılarak çalıştırılabilir. Diğer kullanıcılara yönelik potansiyel radyo sinyal karışmasını azaltmak için anten türü ve kazanç, eşdeğer izotropik yayılan güç (e.i.r.p.) başarılı bir iletişim için gerekenden fazla olmayacak şekilde seçilmelidir.

Bu cihaz Industry Canada lisanstan muaf RSS standartlarıyla uyumludur.

Çalıştırma aşağıdaki iki koşula tâbidir: (1) bu aygıt sinyal karışmasına yol açamaz ve (2) bu aygıt aygıtın arzu edilmeyen bir şekilde çalışmasına neden olabilecek sinyal karışması da dahil olmak üzere alınan tüm

sinyal karışmalarını kabul etmelidir.

#### **Tıbbi**

1. Ekipman tutuşabilir karışımların olduğu yerlerde kullanıma uygun değildir.

2. Yalnızca IEC 60950-1 veya IEC 60601-1 3. Sürüm onaylı ürün ve güç kaynaklarına bağlayın. Sonuçta ortaya çıkan tıbbi sistemin IEC 60601-1 3. sürüm gereksinimlerine uyumundan son kullanıcı

- sorumludur.
- 
- 

3. Kuru bir bezle silmeniz yeterlidir; başka bakım gerektirmez. 4. Servise tâbi parça bulunmamaktadır, ünite tamir için üreticiye geri gönderilmelidir. 5. Dell onayı olmadan üründe değişiklik yapılamaz.

低功率射頻電機之使用不得影響飛航安全及干擾合法通信;經發現有干擾現象時,應立即停用,

前項合法通信,指依電信法規定作業之無線電通信

低功率射頻電機須忍受合法通信或工業、科學及醫療用電波輻射性電機設備之干擾

第十二條

 經型式認證合格之低功率射頻電機,非經許可,公司、商號或使用者均不得擅自變更頻率、加大 功率或變更原設計之特性及功能。

- 
- 

第十四條

並改善至無干擾時方得繼續使用

**NOT:** Dell tarafından sağlananlar haricinde bir güç bağdaştırıcısı Amerika Birleşik Devletleri veya Kanada'da kullanılacaksa, bunun NRTL tarafından Listelenmiş, 48 VDC çıkış değerine sahip, minimum 0,75A, "LPS" ve "Sınıf 2" işaretli ve Birleşik Devletler ve Kanada'daki bir standart güç yuvasına takılmaya uygun bir bağdaştırıcı olması gerekir.

**NOT:** Ülkeler bazında kısıtlamalar, ek güvenlik ve mevzuat bilgileri için Dell Networking denetleyicinizle birlikte verilen birden fazla dilde hazırlanmış *Dell Networking W-Serisi Güvenlik, Çevre ve Mevzuat Bilgileri* belgesine başvurun.

**DİKKAT:** Dell erişim noktalarının montajı profesyonel montaj elemanları tarafından yapılmalıdır. Topraklamanın mevcut yerel ve ulusal elektrik mevzuatına uygun olduğunu doğrulamak profesyonel montaj elemanının sorumluluğundadır.

**DİKKAT:** RF Radyasyona Maruz Kalma Bildirimi: Bu ekipman, FCC RF radyasyona maruz kalma sınırlarına uygundur. Bu ekipmanın kurulumu ve çalıştırılması sırasında, 2,4 GHz ve 5 GHz frekansları için, radyasyon kaynağı ile vücudunuz arasındaki minimum 20 cm'lik uzaklık korunmalıdır. Bu verici, başka herhangi bir anten veya verici ile ortak konumlandırılmamalı veya bağlantılı olarak çalıştırılmamalıdır. 5,15 ila 5,25 GHz frekans aralığında çalıştırılırken, ortak kanallı Mobil Uydu Sistemleri ile zararlı sinyal karışması potansiyelinin azaltılması amacıyla, bu aygıtın kullanımı kapalı alanlarla sınırlandırılmıştır.

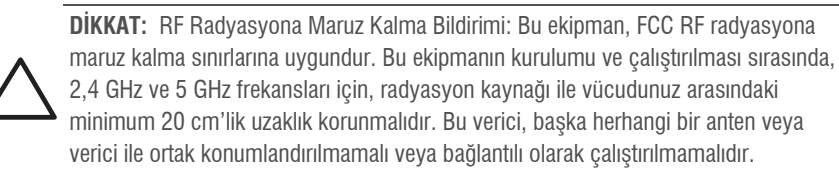

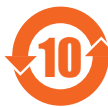

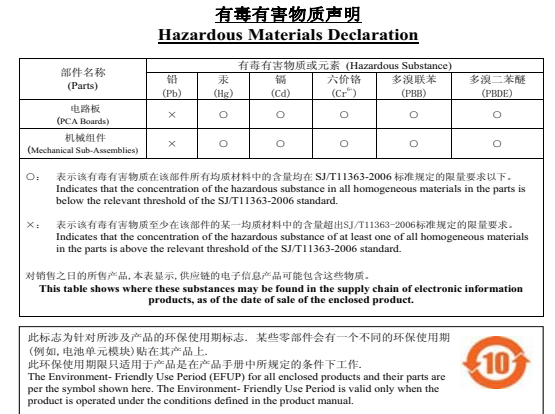

**DİKKAT:** Bu aygıtta yapılacak olan ve uygunluktan sorumlu tarafça açık olarak onaylanmamış değişiklikler, kullanıcının bu ekipmanı çalıştırma yetkisini kaybetmesine

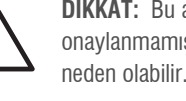

**NOT:** Ek uyumluluk bilgisi için erişim noktasının yan tarafındaki yapışkan akordeon stikeri aşağıya doğru çekin. Bu stiker açıldıktan sonra yeniden katlanıp orijinal konumuna tekrar

yapıştırılabilir.

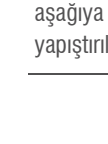